## **Photoshop 8.0 Free Download For Pc |WORK|**

When you first run Adobe Photoshop, the software may ask you to enter a serial number. This is your key to operating the software. You will need to plug this number into a website to activate the software for your account. Don't forget the number as you may need it at a later point. After you have the software installed on your computer, you need to locate the installation.xar archive file. This is an archive file, similar to a ZIP file, that allows you to install the software in a single folder. To do this, right click on the.xar file and select \"Extract\" or \"Extract All.\" Then, locate the folder where the software was installed and open it in your computer. After you have opened the folder, you will see a folder containing the main program files. You can continue to open the files and folders in the folder and copy all of the files to a CD or DVD. Once the files are copied, you have installed the full version of the software.

[DOWNLOAD](http://bestsmartfind.com/leaps/UGhvdG9zaG9wIDIwMjIgKFZlcnNpb24gMjMuNC4xKQUGh/ZG93bmxvYWR8V1c3TTNOb2IzeDhNVFkzTWpVNU1qVTNOSHg4TWpVNU1IeDhLRTBwSUZkdmNtUndjbVZ6Y3lCYldFMU1VbEJESUZZeUlGQkVSbDA/filles?shevirah=timekeepers=vado)

My Favourites is clearly going to be more of a hassle at the moment. I have everything set up for just using the same Favourites on all my computers. Ok, I have screwed up a few times, but that is my quick fix. A couple of times I have thought I actually had something open on my desktop, but it is just a CMYK print. Not worth building up a new set of Favourites and workflow settings. When I open up a CMYK print or design file from the cloud it now opens up in Adobe PS directly. Forget loading up a bunch of images just to find the files I actually want to work on. Forget about the sticky notes and battery kill time. Not to mention the code for me to actually develop but I can be saved The new view options surprised me. I was more used to moving content around a canvas – choosing the new content override mode was a point of difference. I was also regularly surprised with the new crop photo enhancements. That being said I have access to those features from anywhere – so I am used to that. Since the last major release of Photoshop, we've been working on the overall workflow of using the new features in DP. One thing we're still testing is how they work together with other options in the default workflow, but so far, everything works as expected. The new tool, Content-Aware Scale, lets you automatically scale a photo to fit the canvas to make cropping and resizing faster. Simply select your crop corners and let Content-Aware Scale determine the final size. In addition, you can easily remove content from a photo with Content-Aware Fix, protecting the content in the background. Remove unwanted or distracting objects with the Clone Mask, just as before, or select content to be erased.(more…)

## **Photoshop 2022 (Version 23.4.1) Download free License Keygen License Key For Mac and Windows {{ lifetime releaSe }} 2022**

You can try some of these powerful features right away by clicking the Try Photoshop button at the upper right of this page. Don't have Photoshop on your device? Try it on the desktop. Learn more here. Now, let's talk about how you can take your images to the next level. In this section, we'll show you how to apply a creative effect like a vignette, take advantage of precise selection tools, and reshape images using the Liquify filter. In this section, we'll show you how to increase the dynamic range of an image and include more of the surrounding area in the final image. Then, learn how to fine-tune your subject matter using selective brushes, retouching, and enhancing your overall color quality. You can do all this in Lightroom or Photoshop if you prefer. Let's take a look at the Photoshop Editor effect and why it's so often a big plus. By using this feature, you can easily personalize your phone images. Choose an effect and then choose a style that visually works with your image. Let your creativity take flight. Use the Gradient Map to apply a gradient to your image and add your own artistic touches. You can also select additional areas of your image to add your favorite gradient effect, streaks, and textures. The free version will still be supported for the foreseeable future, but in addition to being on the included Mac and PC operating systems, as well as Android and iOS, users will also have access to the Creative Cloud apps for Photoshop, Illustrator, and Lightroom. The apps are free to use, and while they are not always reliable on slower and older systems, they are almost always a good choice for more recent Macs and PCs. e3d0a04c9c

## **Photoshop 2022 (Version 23.4.1) Download Torrent Activation Code 2022**

Advanced mode – To make it even easier to select files, a new and improved advanced mode contains a smart, simplified user interface to quickly try out different efforts at a preview window or even create an Action to complete your work faster. Newly sharpened brush presets – Enable the use of new adjustments such as Vibrance and Saturation in Photoshop's layers, handles, and masks to make adjustments to the photo or to create a style. With the introduction of Share for Review, you are now able to enhance your creative work all the way from Photoshop or OnOne® Organizer – the world's largest offline collaboration platform – and seamlessly work together without sharing the original. This makes it possible for all participants (Adobe OnOne and Adobe) to edit the same image at the same time, enhancing collaboration and work flow. The end result is a collaborative editing experience that was previously only available offline and now provides powerful new features online. Having introduced collaboration with the launch of Adobe Photoshop and OnOne Organizer, the next logical step for Photoshop, now that it is fully integrated with the collaborative platform, is to provide everyone the power of the editor from wherever you want, through Photoshop's enhanced HTML5 and Web APIs. Adobe's HTML5 and Web APIs increase the platform's performance and are unlocked when rich web content is viewed from within a browser. The new capabilities include simplified editing controls, the ability to annotate and markup, animated GIF support and the ability to make edits without leaving Photoshop.

photoshop free download android photoshop free download android phone photoshop express download android photoshop app download windows 8 photoshop free download windows 8 full version with key photoshop free download windows 8 64 bit photoshop free download windows 8 pc photoshop download windows 8 photoshop express download windows 8 adobe photoshop damaged installer fix download windows 7

You can save the layer styles to make changes to the style for all the current Photoshop layers. The changes are automatically saved along with the original layer styles. To View and edit layer styles, you can use any of the following methods:

- Press **Alt + Shift + C** ( Windows) or **Command + Option + C** ( Mac). The styles are displayed in the style collection.
- Go to **Window** ( **Menu Window**) > **Layer Styles** ( **Menu Window**) > **Style Settings** ( **Menu Window** ) > **Apply Layers** ( **Menu Window** ) > **Style** ( **Menu Window**) > **Show Style Settings** ( **Menu Window**).
- In the **File** menu, choose **Load Preset...** ( Windows) or **Load Preset...** ( Mac).
- Open the Presets window ( **Menu Window**) > **Presets** ( **Menu Window**) > **Load** ( **Menu Window**) > **Load Presets** ( **Menu Window**).
- In the **Presets** window, click the **Shared** button at the top of the window to load the shared presets into the active file.

Other exciting Photoshop features include support for large file sizes and the ability to link a RAW image to a canvas. And, of course, there are new lens correction features including the capability to

apply vignetting, lens distortion, and chromatic aberration. The company also has new tools for creating captions, curated content and artboards. When we completed the editing of this book, we had a lot of knowledge to share. It's a book that we've worked hard to bring to you so that you can learn how to use Photoshop and edit your images. You'll find that, as you use this book, you'll learn new features and workflows you didn't know existed. You'll also find out how to use all of Adobe Photoshop in a more efficient way, how to improve your workflow, and how to make your own custom workflows. As you know, Photoshop is a very powerful tool in designing and retouching images. And, Photoshop has introduced the color matching feature that allows you to match up colors in different images using a camera's view. If you're looking for a free version of Adobe Photoshop, you'll find it at the Mac App Store. Photoshop Elements is one of the easier programs to download, but it's still a far cry from the full Photoshop experience. The Photoshop family consists of the main Photoshop, Photoshop CS and Adobe Photoshop Elements, Photoshop Lightroom, and Photoshop Fix. In this book, we will cover Photoshop, Photoshop Elements, and Photoshop Lightroom. The latest update of Photoshop is the CC version, which is a part of Creative Cloud and is included with Windows, iOS, and Android devices.

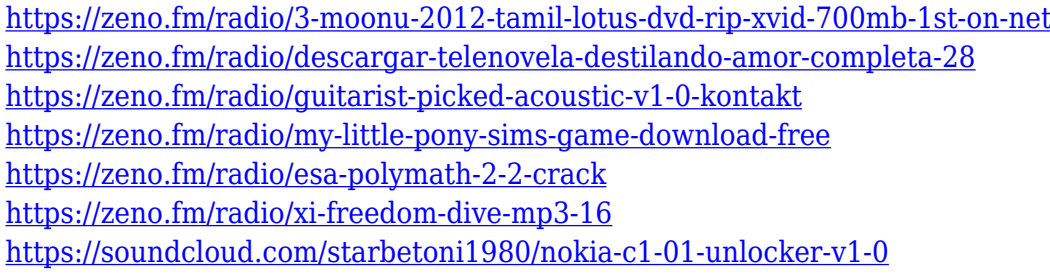

New smart paths tools that automatically create multipatch paths in individual steps for painterly effects, or you can create and edit multipatch paths by hand to quickly create paths that work across image layers. Adobe is committed to preserving the highest quality of software experiences for existing users, without compromising the innovation and quality of Photoshop. As users increasingly turn to the web for their creativity software needs, that means making Photoshop and other consumer-level software available to more people. Our goal is to fulfill this commitment to existing users and to also deliver the best software solutions for everyone. Making Photoshop available on the web gives others more control over how they interact with their images and photos. People expect that digital creativity tools will work the way they work on their computers -- where they are free to create without constraints or limitations. With the new photoshop.com website, you can create new documents, resize canvas to fit your screen, and choose a canvas size that matches your operating system. With the addition of features like Organizer, the online versions of the Photoshop photo editor will deliver software that is more streamlined for on-the-go creativity. Organizer integrates with the web to make it easier to search for images and share galleries, while showing you what tools that are available without distracting you or slowing down the site. And it works seamlessly with Photoshop in the browser as well as the desktop version of Photoshop.

We want to make Photoshop the most intelligent, collaborative application for crafting incredible images. So we're providing new ways for you to engage with your images, work together, and get more out of them. Photoshop lets you easily work with and manipulate your documents — and even web graphics — by applying one or more of the tools and features that are available. You can do this either by using the Application window or through the menus. Every feature that you use is shown the list of options that you can select at once, which saves your time in working with Photoshop.

Photoshop offers an intuitive layering tool that allows you to easily assemble the elements of an image into a composition by placing objects over other layers or images. You can also merge images to create a single file that has both images in it. Using a PSD, you can easily work with layers and make changes to them, as well as edit the entire image or just a portion of it. The image or one of its parts is highlighted with a blue color surrounding it to tell you that it's selected so you can easily make changes to it. You can select the tool from the Selection tool options to activate it. Once you activate it, you can click on objects to select them. Photoshop's Content-Aware feature makes it easy to get rid of background objects that you do not want in a picture. You can click on the Background Eraser option from the tools bar to activate the feature. The tool automatically detects the edges of your foreground image, as well as using your previously selected Selection tool to erase any background objects. A new layer appears above top-most layer in case you want to revert to the original image once the feature is finished. You are then free to edit the new layer for any other changes that you need to make to your image.